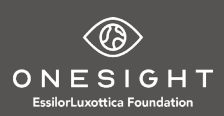

## **Access to Training Clinic**

Congratulations on being selected to participate in a OneSight program! You are in for an amazing experience and you will be working to improve the lives of those in need. During the clinic you will be required to use OneSight's Digital Clinic system. Digital Clinic is an online real time patient management system. At the clinic you will access the system using iPads or Laptop computers that will be provided.

To help you be ready to properly use the Digital Clinic System we have developed training resources. You can access these training resources from the OneSight Clinic Hub website at [www.onesightclinics.org](http://www.onesightclinics.org/). Navigate to the "Clinic Training" tab. Here you will find guides and videos to help you understand how to use the system properly.

The best way to be familiar with the Digital System is to practice on it. So we have set up a TRAINING Clinic for you to use prior to your actual clinic.

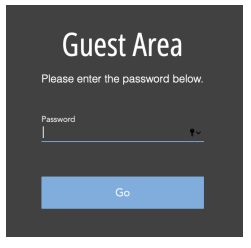

You can access the TRAINING Clinic from [www.onesightclinics.org](http://www.onesightclinics.org/) - you can use both the Clinic Operations and Optical Lab pages if needed. The training clinic will give you full access to all the applications. To access these pages you will need a site password, use "Vision"

*Now you can use the training materials from the Clinic Training tab and practice using the actual system. Anything you do in the TRAINING Clinic will not impact your actual clinic.*

To access – simply use the Login : TRAIN and the Password :TRAIN Note when ONESIGHT Digital Clinic System Access ersion 6.0 doing so make sure the clinic displayed on all the screens is the TRAINING Clinic. Start with Registration, and register a fake **PR Patient Registration** ter your project specific login and pass<br>Logins expire at the end of the project patient for you to take through the clinic. PRE TEST APPLICATIONS Next work your way through the pretest application just like **VA** | Visual Acuity **CD** Color & Depth AR Auto Refractor at the clinic. In the training system you will have access to the Dr. applications as well. In the live clinic only licensed **IP** | Pressures IOP  $DL$ Dilation **NU** Neutralization OD's can access these applications. **PD** Pupillary Dist **MB** Muscle Balance \_\_\_\_\_\_\_\_\_\_\_\_\_\_ *Reference the Users Guides as you go along.* **Version 1.0**

If you will be working the Optical Lab, please take time and practice on the entire system. Lab orders are generated by the OD and Product Selection Applications.

**Version 6.0 Jan 2020** 

 $\overline{\phantom{a}}$  , where  $\overline{\phantom{a}}$